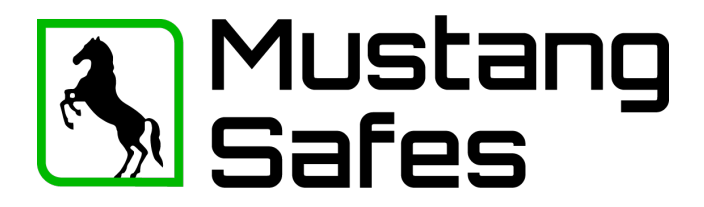

## **Manuel d'utilisation Serrure électronique EM2050**

### **Généralités :**

Chaque pression sur une touche est confirmée par un signal sonore et un voyant clignotant. (LED) Un double signal suit l'introduction d'un code correct ; un signal long suit l'introduction d'un code incorrect. Une pause de plus de 10 secondes efface tous les numéros précédemment introduits et nécessite une nouvelle introduction. Appuyez sur "OK" pour allumer l'éclairage.

### **Entrer le code :**

Introduire le code à 6 chiffres. (Code d'usine : 123456) Un double signal suit.

### **Ouvert :**

- Après avoir introduit un code correct (double signal), la serrure est déverrouillée pendant 3 secondes.
- Tourner la poignée en position "ouverte" (dans le sens des aiguilles d'une montre).
- Si la serrure n'est pas ouverte pendant ces 3 secondes, elle se verrouille automatiquement.

### **Fermer :**

**-** Tourner la poignée en "position fermée". (Dans le sens inverse des aiguilles d'une montre)

### **Important : essayez immédiatement si la serrure est fermée !**

**Blocage de la manipulation :** Après 4 codes erronés consécutifs, la serrure est mise hors service pendant 5 minutes. Ensuite, tous les 2 codes erronés. Pendant ces 5 minutes, la LED clignote toutes les 10 secondes. Une pression sur une touche est rejetée par un signal long.

### **Modification du code manager (code usine) :**

- "0" Appuyer sur la touche et la maintenir jusqu'à ce qu'un double signal soit émis et que la LED reste allumée ;
- Entrer le code ;
- Entrez le nouveau code ;
- Saisir à nouveau le nouveau code.

Le nouveau code est maintenant actif. En cas de code erroné ou de pause de plus de 10 secondes, l'ancien code reste valable. Si un nouveau code n'est pas accepté, c'est qu'il est trop similaire à un code déjà existant. Introduisez un autre code.

### **Nouveau code, tester plusieurs fois avec la porte ouverte. Attention ! N'oubliez pas le code, la serrure (et si la porte est fermée, le coffre-fort) ne pourra plus jamais être ouverte !**

**Délai d'ouverture :** Si un délai d'ouverture a été introduit, le délai d'ouverture est activé après l'introduction d'un code valide (double signal). Ceci est reconnaissable à l'allumage de la LED. Après la fin de la temporisation d'ouverture, la période d'ouverture commence, reconnaissable à l'allumage plus rapide de la LED. Au cours de cette période, un code valide doit être introduit pour l'ouverture. Après que la serrure a été refermée ou que la période d'ouverture a expiré sans que la serrure ait été ouverte, le délai d'ouverture recommence après l'introduction d'un code valide.

**Conseil de sécurité :** Modifiez immédiatement le code d'usine et conservez soigneusement les codes définis. N'utilisez pas de données personnelles (numéro de téléphone, date de naissance, etc.) comme code.

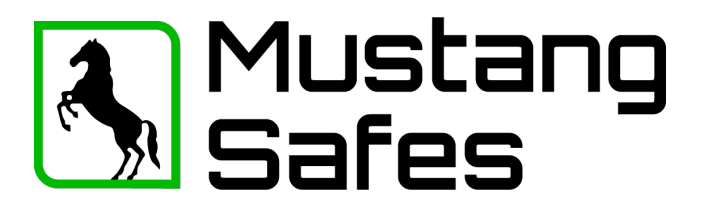

# **Manuel d'utilisation Serrure électronique EM2050**

## **LED / Bips :**

- 
- 
- Tonalité longue Erreur de code
- LED toutes les 10 secondes clignotent 1x Blocage après une saisie incorrecte
- LED 1 x pour la seconde Retard d'ouverture actif
- LED 1 x par seconde et bip toutes les 2 secondes. Période d'ouverture
- Série de bips, 3 sec. à l'ouverture de la serrure. Remplacement de la batterie

- 1 x court Confirmation de la saisie - 2 x court Code correct

## **N'utilisez que des piles 9V ALKALINE Duracell Procell ou Energizer !**

En cas de panne, remplacez toujours la batterie en premier. Les codes sont conservés même en cas de panne de courant.

## **Programmation avec le code maître**

### **Fonctions du code principal :**

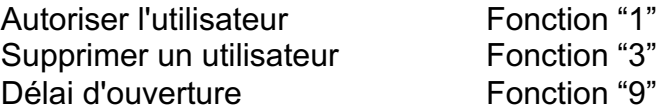

## **Autoriser l'utilisateur :** (Fonction 1)

- "1" Appuyer et maintenir jusqu'à l'obtention d'un double signal.
- Saisir le code du gestionnaire ;
- Saisir l'ID de l'utilisateur (1-9) ;
- Saisir le code d'utilisateur ;
- Saisir à nouveau le code utilisateur.

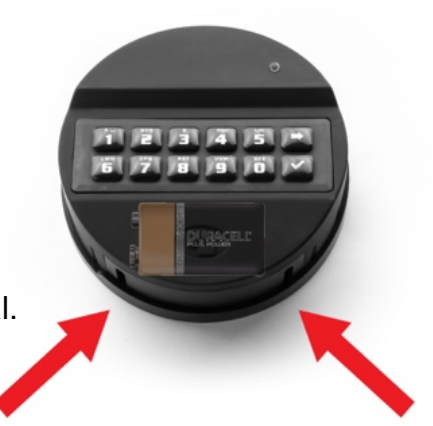

*Compartiment à piles au bas du clavier.*

Le code de l'utilisateur est maintenant actif. En cas de code erroné ou de pause de plus de 10 secondes, l'ancien code reste valable. Si un nouveau code n'est pas accepté, c'est qu'il est trop similaire à un code déjà existant. Introduisez un autre code.

## **Supprimer un utilisateur :** (Fonction 3)

- "3" Appuyer et maintenir jusqu'à l'obtention d'un double signal.
- Saisir le code du gestionnaire ;
- Saisir l'ID de l'utilisateur (1-9) ;
- L'utilisateur sélectionné est maintenant supprimé

## **Délai d'ouverture :** (Fonction 9)

Le délai d'ouverture peut être compris entre 1 et 99 minutes, la période d'ouverture peut être comprise entre 1 et 19 minutes. Ces durées sont réglées à l'aide d'un nombre à 4 chiffres, les deux premiers chiffres représentant la durée de la temporisation d'ouverture et les deux derniers chiffres représentant la durée de la période d'ouverture. Introduisez une période d'ouverture d'au moins 1 minute. Exemple : vous voulez programmer un délai d'ouverture de 10 minutes :

- "9" Appuyer et maintenir jusqu'à l'obtention d'un double signal.
- Saisir le code du gestionnaire ;
- "1005" ;
- Répéter "1005".

Le délai d'ouverture est maintenant actif.

L'utilisateur 9 dispose toujours d'un code d'annulation. Cela signifie que même si le délai d'ouverture est activé, l'utilisateur 9 peut toujours ouvrir immédiatement après la saisie du premier code. Si les utilisateurs ne sont autorisés à ouvrir qu'avec un délai d'ouverture, l'utilisateur 9 ne doit pas être activé.